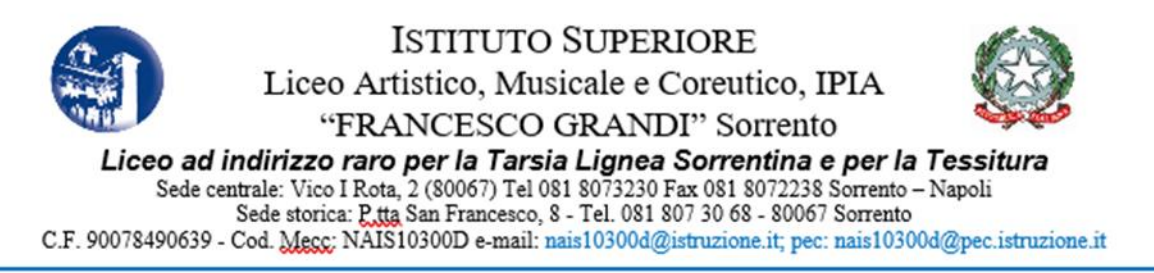

Avviso n. 10

Ai Docenti

Al Sito Web

## Oggetto: **Richiesta permessi tramite le funzionalità di ARGO**

Si avvisa che anche in quest'anno scolastico la richiesta di permessi, ferie, ecc… avverrà esclusivamente attraverso il portale Argo – Didup.

## **La procedura da seguire è la seguente:**

## ❖ Dal Menu di sinistra selezionare **Servizi Personale > Richiesta assenza> Richiesta Assenza Personale Web>Apri**

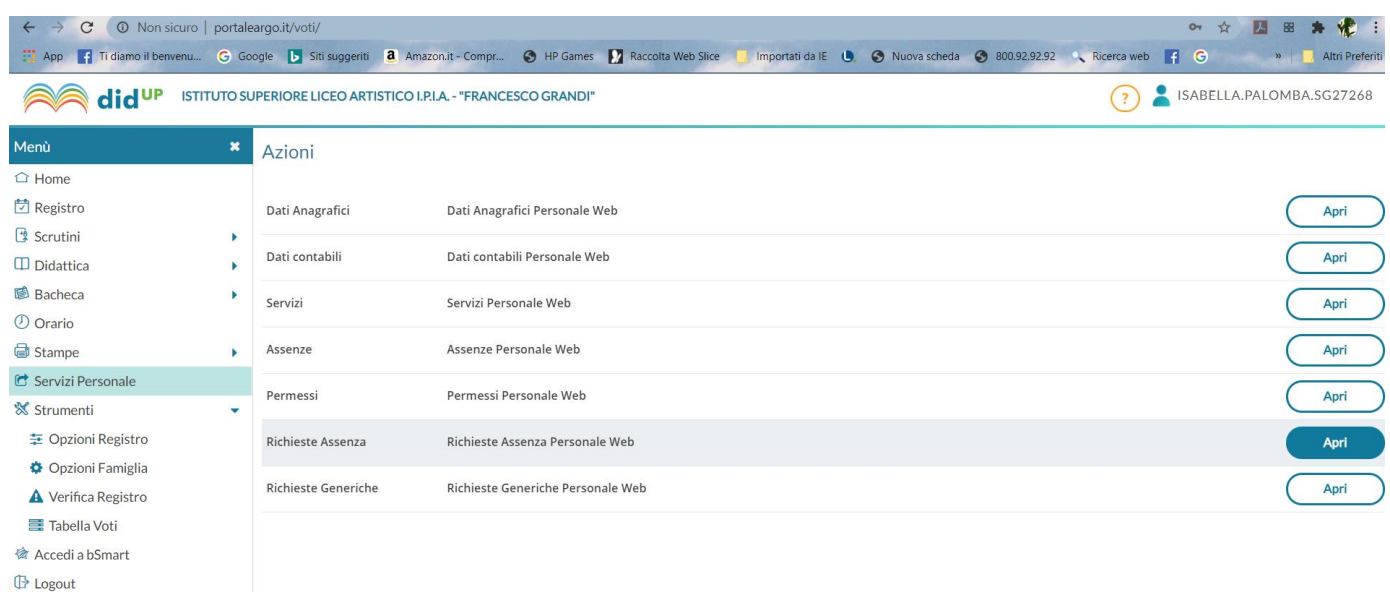

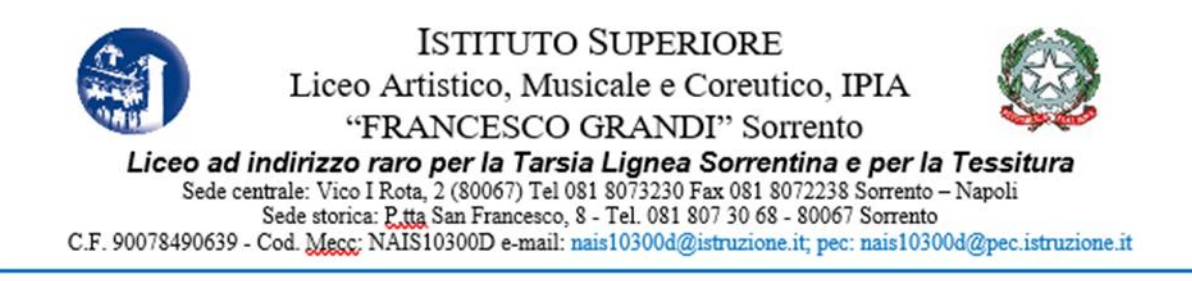

## ❖ Si aprirà lo spazio **Gestione Richiesta**, fare clic sul pulsante **Nuova richiesta**, in alto a destra

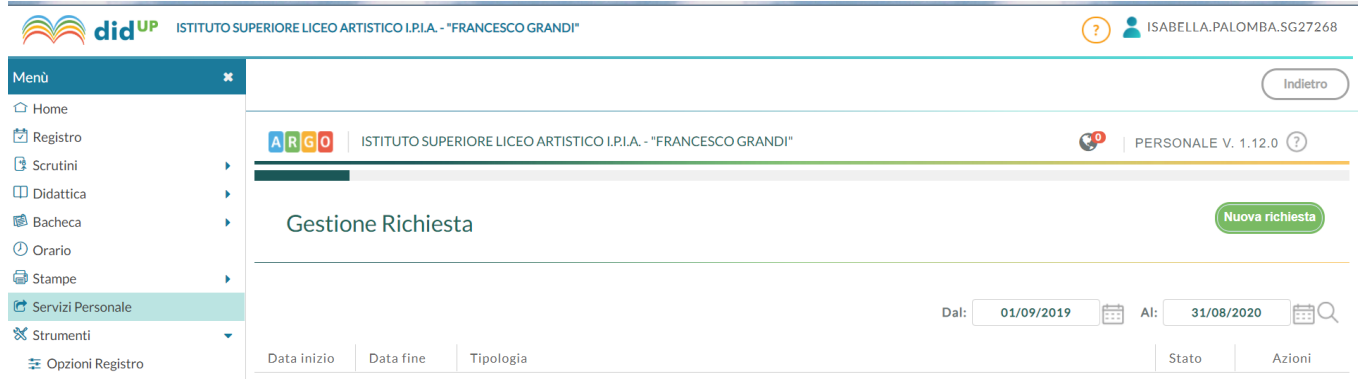

- ❖ Nello spazio **Tipi Richiesta** bisogna selezionare se la richiesta è giornaliera (ad esempio per le ferie, festività soppresse, permessi giornalieri, ecc…) oppure oraria (permessi orari per esempio).
- ❖ Si può farlo scorrendo l'elenco proposto in ordine alfabetico (fino alla terza pagina) oppure si può utilizzare l'apposito spazio di ricerca e poi fare clic sulla lente. Una volta trovato il tipo di richiesta di interesse fare clic su **Seleziona.**
- ❖ Nello spazio **Nuova richiesta** occorre indicare la data di inizio e di fine, l'anno scolastico, l'ora/le ore se si tratta di permesso orario e controllare/inserire/modificare l'indirizzo mail e il numero telefonico di contatto.
- ❖ Infine, fare clic su **Salva.**
- ❖ A questo punto si può controllare la richiesta, fare eventuali modifiche ed infine fare clic su **Inoltra, in alto a destra.**
- ❖ In caso di errore, prima della data di inizio del permesso, ferie, ecc…, si può ritornare nella finestra **Gestione richieste**, selezionare la richiesta inviata e fare clic su **Annulla** in alto a destra.

Per informazioni è possibile riferirsi all'AA Alfonso De Riso.

Sorrento, 28/09/2020

IL DIRIGENTE SCOLASTICO DANIELA DENARO Firma autografa omessa ai sensi dell'art. 3 del D. Lgs. n. 39/1993